# **Impresora de escritorio compartida con CUPS**

Usando CUPS, una impresora USB puede ser compartida en red por el sistema al que está conectada. SI bien la detección de impresoras completa requiere avahi, es posible configurar el uso compartido de impresora en Slackware 14.2 sin necesidad de instalar ningún software nuevo. En este caso, el servidor es la máquina a la que se conecta la impresora a través de USB, mientras que el cliente es cualquier máquina en red que quiera imprimir. Obviamente, todas las máquinas deben estar en la LAN, y la impresión directa a través de USB ya debería estar funcionando en el servidor.

## **Configuración del servidor**

CUPS necesita ser habilitado, por lo tanto;

chmod +x /etc/rc.d/rc.cups

El demonio de CUPS se iniciará en el arranque, y se puede reiniciar con fines de prueba emitiendo;

/etc/rc.d/rc.cups restart

Debería poder acceder a la interfaz CUPS en su navegador web en [http://localhost:631](#page--1-0)

Si está utilizando [AlienBob's firewall config](http://www.slackware.com/~alien/efg/) querrá agregar estas dos reglas de firewall (modificando las x según corresponda para su LAN);

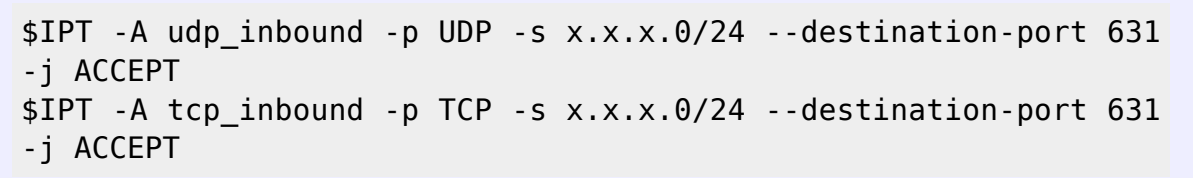

El [CUPS help](http://localhost:631/help/sharing.html?TOPIC=Getting+Started) le dice que habilite el intercambio a través de;

cupsctl --share-printers

pero tenga cuidado ya que esto afectará su /etc/cups/cupsd.conf

La configuración más simple requiere que CUPS escuche en la LAN (en lugar de solo el valor predeterminado de localhost). Dentro de /etc/cups/cupsd.conf, los cambios mínimos necesarios para el valor predeterminado de Slack 14.2 son:

#Listen localhost:631 Port 631

<Location/>

SlackDocs - https://docs.slackware.com/

Last update: 2019/02/21 es:howtos:network\_services:desktop\_printer\_sharing\_cups https://docs.slackware.com/es:howtos:network\_services:desktop\_printer\_sharing\_cups 19:44 (UTC)

 Order allow,deny Allow @LOCAL </Location>

Su impresora también debe configurarse para compartir. De forma predeterminada, se compartió mi HP LaserJet M402dn, y puede verificar esto en /etc/cups/printers.conf donde debería haber una línea para su impresora que diga;

Shared Yes

 $\frac{Q}{\text{note}}$ 

¡printers.conf no debe editarse mientras CUPS se está ejecutando! Puede pararlo con;

/etc/rc.d/rc.cups stop

Compartir también se puede habilitar con el comando;

lpadmin -p printer -o printer-is-shared=true

donde 'impresora' es el nombre de la impresora CUPS (que se puede encontrar en [CUPS printers\)](#page--1-0). Tenga en cuenta que esto no hará que la impresora se muestre como "Compartida" en su página CUPS. P.ej. mi LaserJet dice "HP\_LaserJet\_M402dn (inactivo, aceptando trabajos, **no compartido** , predeterminado del servidor)", sin embargo, esta impresora de hecho se comparte a través de la red. Añadiendo la directiva;

BrowseLocalProtocols dnssd

hará que la impresora se muestre como "Compartida", pero creo que esto se refiere a la navegación de la impresora, y probablemente requiera avahi. En cualquier caso, no es necesario para la configuración de uso compartido simple descrita en esta guía.

#### **Configuración del cliente**

Ahora que el servidor está configurado, el cliente puede configurarse para imprimir. Solo probé esto en una Mac, que fue tan simple como abrir la dirección IPP de la impresora en Safari (que luego brinda la opción de agregar la impresora de red). La dirección IPP de la impresora es casi la misma que la que se encuentra en CUPS (en el servidor). Por ejemplo, en mi [lista de impresoras del servidor](#page--1-0) [CUPS,](#page--1-0) tengo este enlace; [http://localhost:631/printers/HP\\_LaserJet\\_M402dn](#page--1-0) Para la dirección IPP, simplemente reemplace el protocolo, el nombre de host y elimine el puerto. P.ej.;

ipp://darkstar/printers/HP\_LaserJet\_M402dn

o más generalmente

ipp://server\_hostname/printers/cups\_printer\_name

No tengo experiencia en la configuración de clientes en otros sistemas operativos, por lo que se agradecería agregar esa información.

### **Solución de problemas**

Si tiene dificultades, puede consultar el registro de errores CUPS en [http://localhost:631/admin/log/error\\_log](#page--1-0)

## **Fuentes**

- Escrito originalmente por [drgibbon](https://docs.slackware.com/wiki:user:drgibbon)
- Traducido por: [Victor](https://docs.slackware.com/wiki:user:slackwarespanol) 2019/02/13 13:17 (UTC)

[howtos](https://docs.slackware.com/tag:howtos), [cups](https://docs.slackware.com/tag:cups?do=showtag&tag=cups), [printing](https://docs.slackware.com/tag:printing?do=showtag&tag=printing), [usb](https://docs.slackware.com/tag:usb?do=showtag&tag=usb), [share](https://docs.slackware.com/tag:share?do=showtag&tag=share)

From: <https://docs.slackware.com/>- **SlackDocs**

Permanent link: **[https://docs.slackware.com/es:howtos:network\\_services:desktop\\_printer\\_sharing\\_cups](https://docs.slackware.com/es:howtos:network_services:desktop_printer_sharing_cups)**

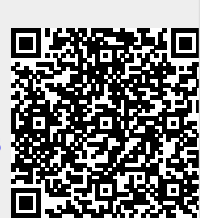

Last update: **2019/02/21 19:44 (UTC)**